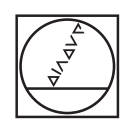

# **HEIDENHAIN**

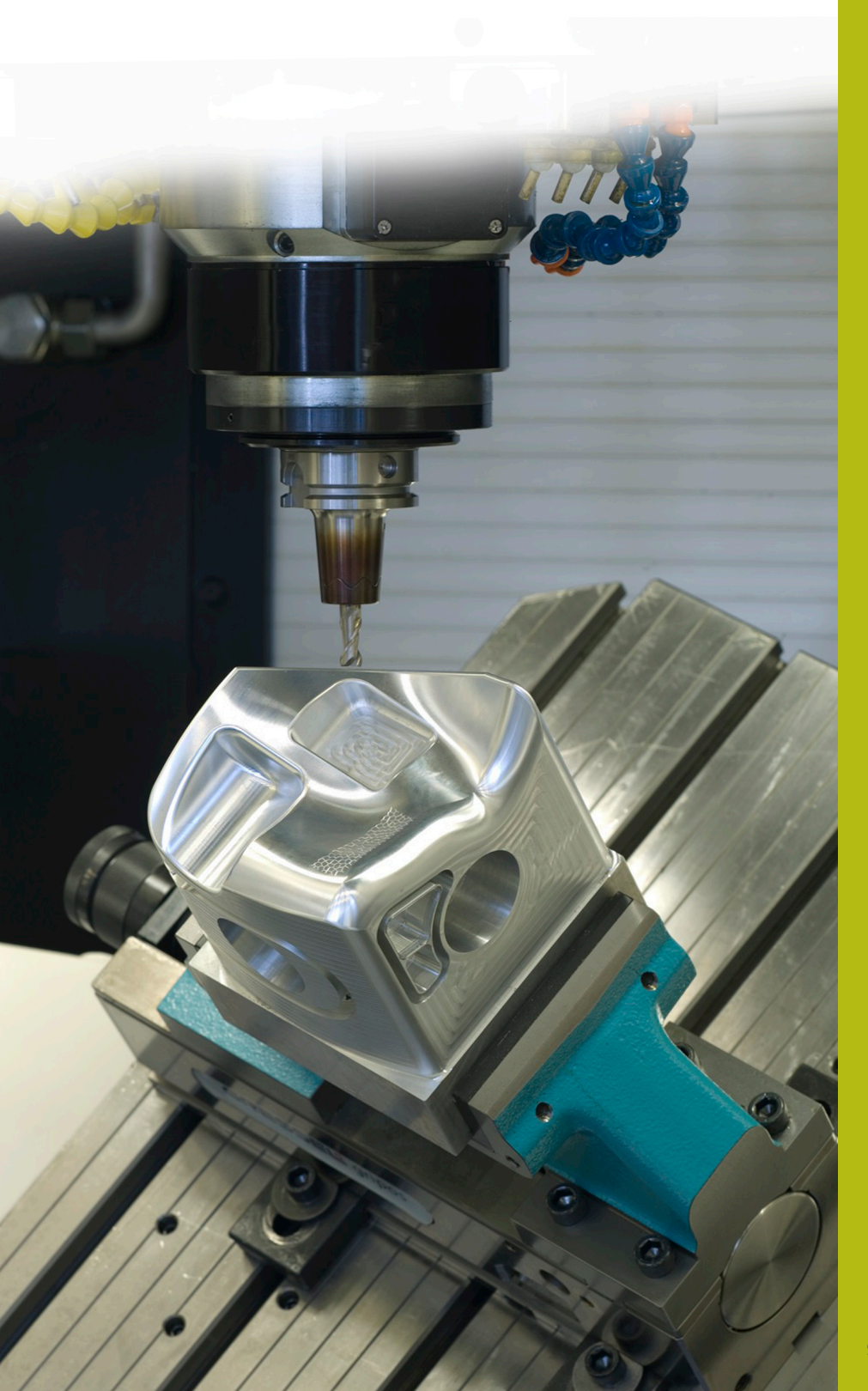

## **NC-Solutions**

**Beschreibung zum NC-Programm 3085**

**Deutsch (de) 9/2018**

## **1 Beschreibung zu den NC-Programmen 3085\_de.h und 30851\_de.h**

NC-Programm, um ein konkaves Bogenelement zu fertigen. Sie definieren die Öffnungswinkel der Bearbeitung in der Ebene X/Y und X/Z in Parametern. Des Weiteren definieren Sie den Konturradius in der Ebene X/Z am Konturanfang und am Konturende. Die Bearbeitung teilt die Steuerung in Linearelemente auf. Durch weitere Parameter definieren Sie, in wie viele Schnitte die Steuerung die Bearbeitung aufteilt.

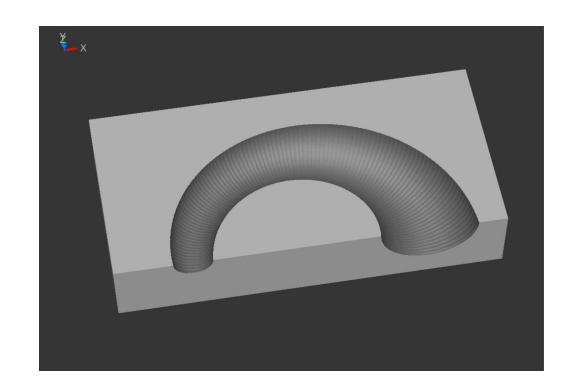

#### **NC-Programm 3085\_de.h**

Am Anfang des NC-Programms beschreiben sie in der BLK-Form das Rohteil. Danach definieren Sie das Werkzeug. Hier muss ein Kugelfräser verwendet werden. Im Anschluss ist ein weiterer TOOL CALL programmiert. Mit diesem verschiebt die Steuerung den Werkzeugführungspunkt in das Kugelzentrum des Werkzeugs. Wenn das von Ihnen definierte Werkzeug im Kugelzentrum vermessen ist, müssen Sie diesen NC-Satz löschen. Dann positioniert die Steuerung das Werkzeug auf einer sicheren Position in der Z-Achse.

Im nächsten Programmteil definieren Sie alle für die Bearbeitung benötigten Parameter. In dem ersten Block sind das die Parameter mit den Werten des zu erstellenden Körpers, danach die Parameter für die Schnittwerte. Anschließend führt die Steuerung zwei Berechnungen durch. Danach positioniert sie das Werkzeug in der Ebene X/Y im Zentrum der Bearbeitung vor.

Dann ruft die Steuerung das NC-Programm 30851\_de.h. In diesem NC-Programm führt die Steuerung alle Berechnungen und Bahnbewegungen für die Bearbeitung durch.

Im Beispielprogramm bearbeitet die Steuerung den Körper zwei Mal. Im ersten Aufruf mit Werten für die Schruppbearbeitung und anschließend mit Werten zum Schlichten. Nach dem Rücksprung aus dem NC-Programm 30851\_de.h in das Hauptprogramm, definieren Sie die Schnittparameter für das Schlichten. Dann positioniert die Steuerung das Werkzeug wieder im Zentrum vor. Danach erfolgt dann wieder der Sprung in das NC-Programm 30851\_de.h, in dem die Steuerung die Bearbeitung durchführt. Nach dem erneuten Rücksprung in das Programm 3085\_de.h fährt die Steuerung das Werkzeug frei und beendet das NC-Programm.

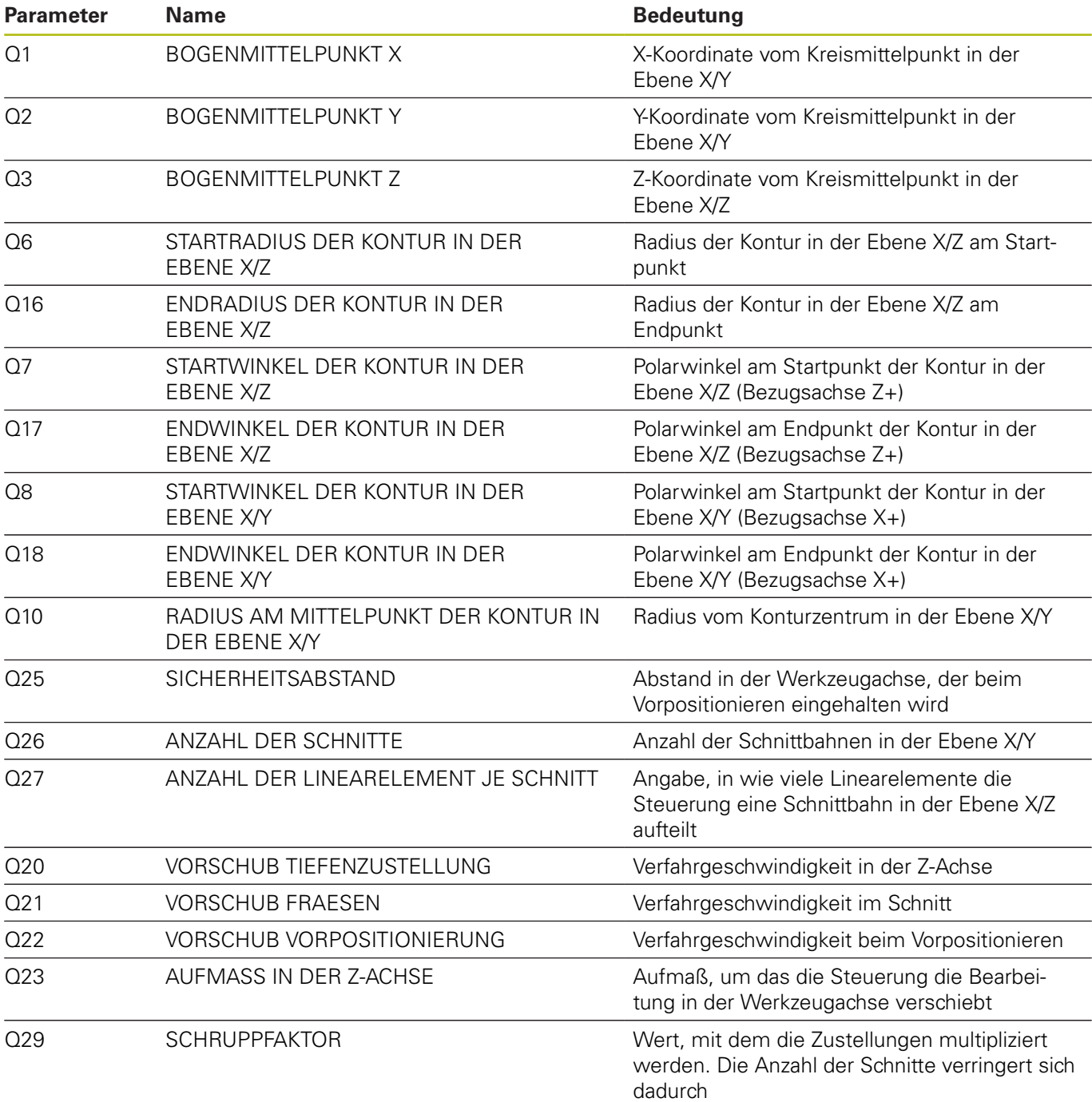

### **NC-Programm 30851\_de.h**

NC-Programm zur Berechnung und Ausführung der einzelnen Bahnbewegungen, um ein konkaves Bogenelement zu fertigen.

Die für die Berechnung benötigten Parameter definieren Sie im NC-Programm 3085\_de.h. An diesem NC-Programm brauchen keine Änderungen vorgenommen werden.

Im ersten Programmteil führt die Steuerung einige Berechnungen zur Definition der aktuellen Werte und der Schrittwerte durch. Anschließend verschiebt sie den Nullpunkt in das Zentrum der zu fertigenden Kontur.

Im nächsten Schritt dreht die Steuerung das Koordinatensystem mit dem Zyklus 10 auf den Startwinkel der Kontur. Dann positioniert sie das Werkzeug vor. Danach definiert sie das Zentrum der Schnittbahn in der Ebene X/Z und positioniert das Werkzeug am Startpunkt vor. Anschließend folgt eine Programmteilwiederholung, in der die Steuerung den neuen Winkel in der Ebene X/Z berechnet und anfährt. Diesen Programmteil wiederholt die Steuerung, bis der Endwinkel in der Ebene X/Z erreicht ist.

Im Anschluss aktualisiert die Steuerung den Zähler der Schnitte, den zu fertigenden Radius und den Winkel für die Schnittbahn. Dann prüft die Steuerung, ob die Anzahl der Schnitte erreicht ist. Wenn die Anzahl erreicht ist, springt sie an das Programmende. Wenn die Anzahl nicht erreicht ist, dreht sie das Koordinatensystem auf den aktualisierten Winkel. Danach fährt sie den neuen Startpunkt an. Anschließend erfolgt eine erneute Programmteilwiederholung, in der sie die nächste Schnittbahn berechnet und fährt.

Die Steuerung prüft nach jeder Wiederholung, ob sie das NC-Programm beendet oder wieder in die Wiederholung springt.

Den Programmablauf wiederholt die Steuerung, bis die Anzahl der Schnitte erreicht ist. Dann fährt sie das Werkzeug frei und beendet das NC-Programm.

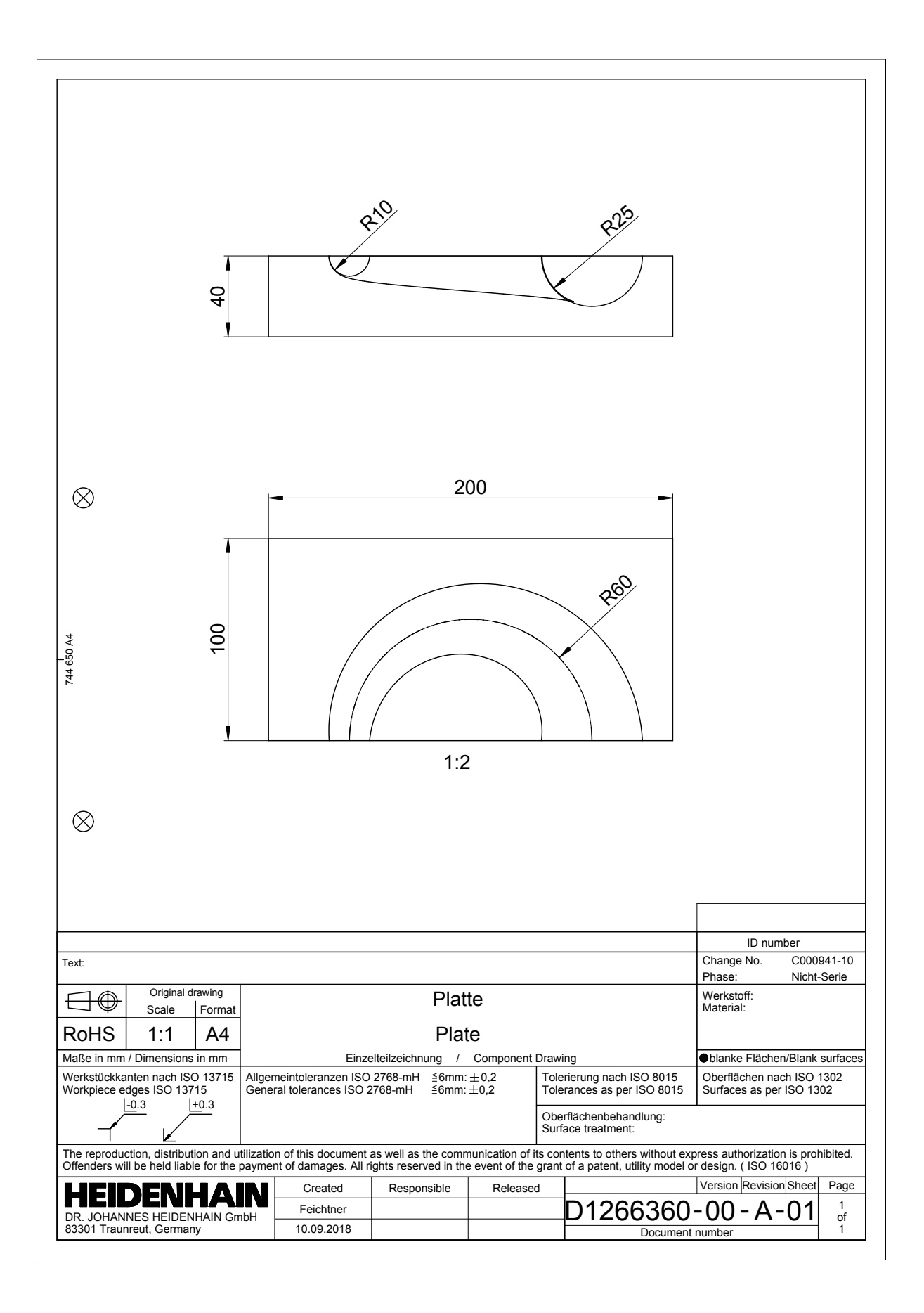

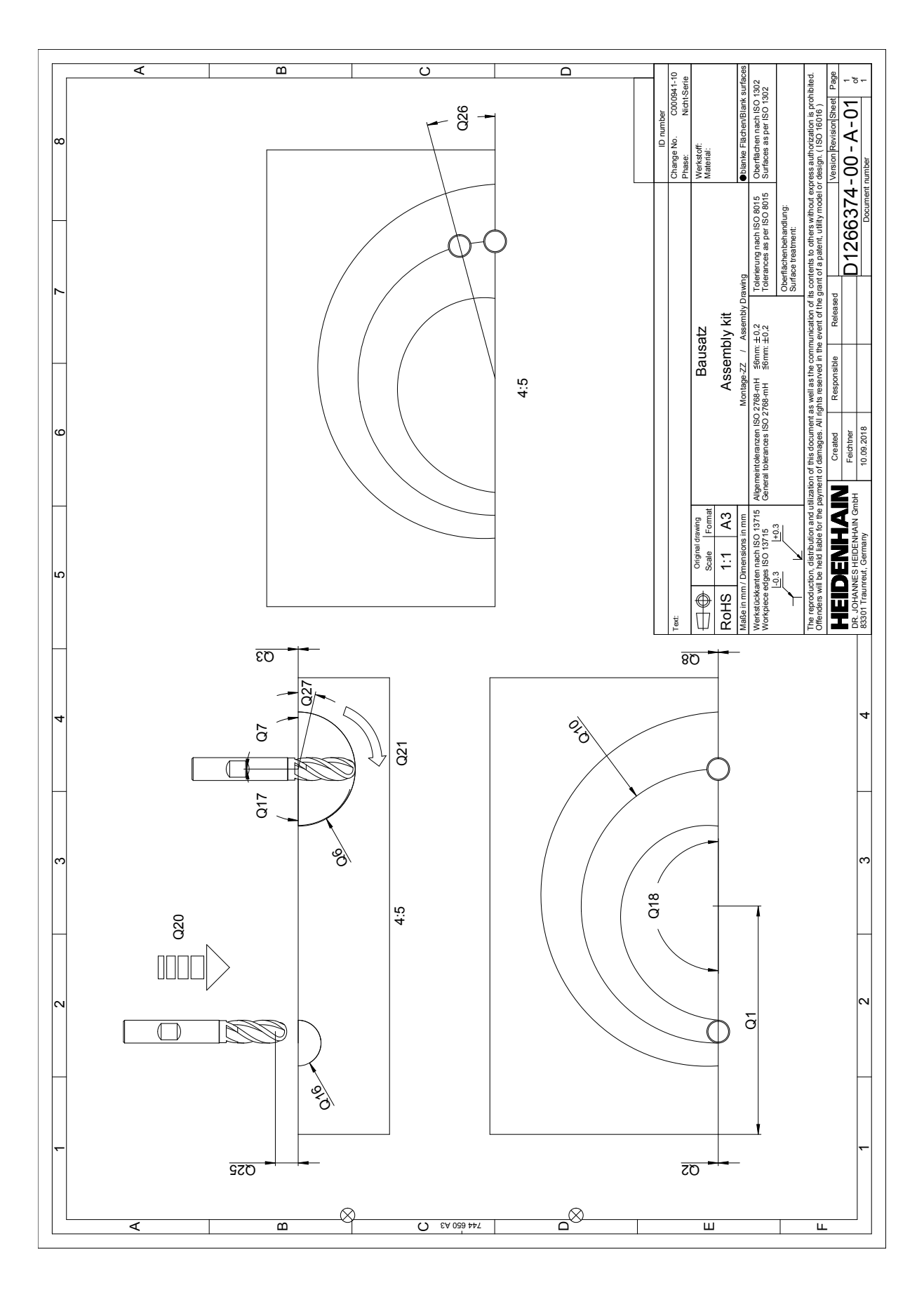